## Feature Restrictions for iOS Devices on Smarter Balanced Assessments

For test security reasons, certain features of iOS devices need to be restricted administratively while students take Smarter Balanced assessments. iOS 8.1.3 introduces configuration profile options you can use to restrict these features:

- Definition Lookup for Highlighted Words ("Dictionary")
- Predictive Keyboard
- Spell-Check while Typing
- Auto-Correction while Typing

It is important to note, however, that in certain context while testing, similar functionality to these features is allowed (for example, in Writing assessments, students are allowed to check their spelling). In these situations, the Smarter Balanced testing system offers customized features approved by Smarter and embedded in the system. This ensures:

- Full compatibility across all platforms (i.e., spell-check should work exactly the same on all devices)
- Complete control of configuring which tests a feature would be available on (e.g., Smarter's spell-check is only available for Writing)
- Approved content and functionality (e.g., embedded Merriam-Webster dictionary)

Here are the features' profiles and recommended settings:

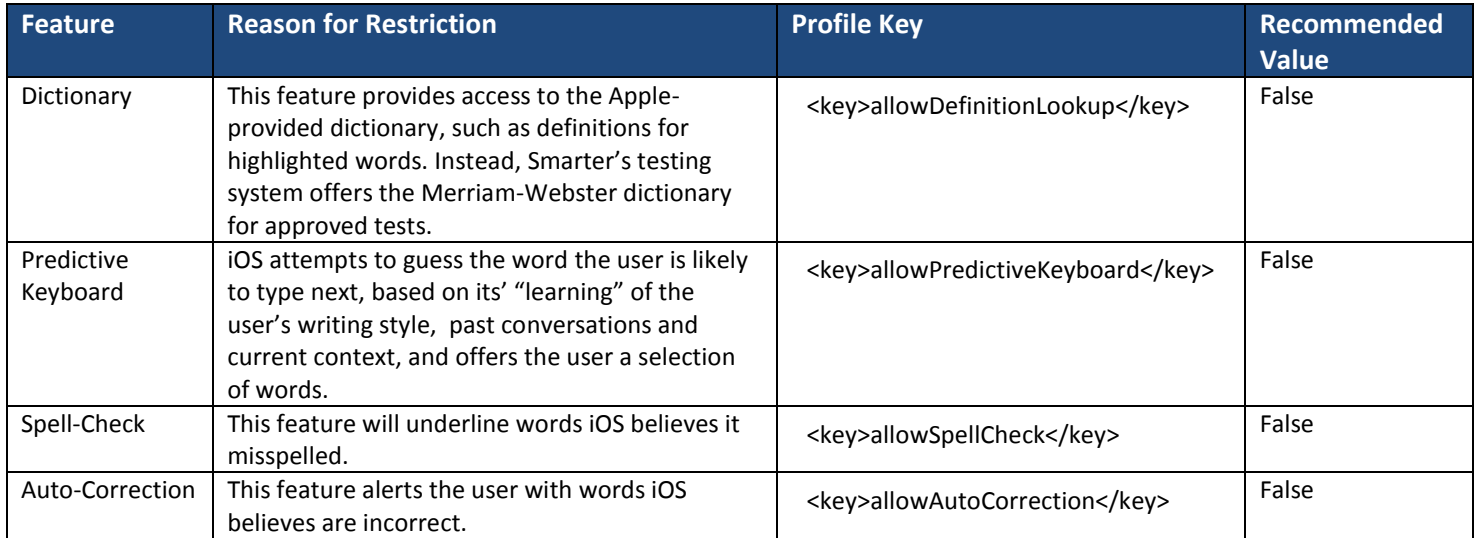

## **Creating a Custom Profile**

You can create a custom profile using a text editor (e.g., TextEdit) and install it on the iOS device that will be used for testing. If you are using a 3<sup>rd</sup> party MDM solution that allows custom profiles, you will need to consult your MDM vendor for instructions on how to import and install the profile. For more information about restricting these features, please refer to: [http://support.apple.com/en-us/HT204271.](http://support.apple.com/en-us/HT204271)